**United Arab Emirates** Ministry of Education

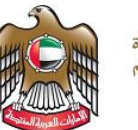

الإمــارات العـربيـة المتحدة<br>وزارة الـتـربيــــة والـتعليــــم

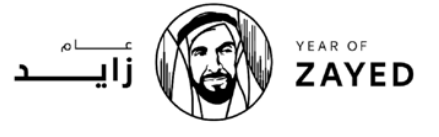

**قطاع العملياتاملدرسية املجلس التعليمي 1 / نطاق 4 مدرسةأذن للتعليم األساس ي - ح1**

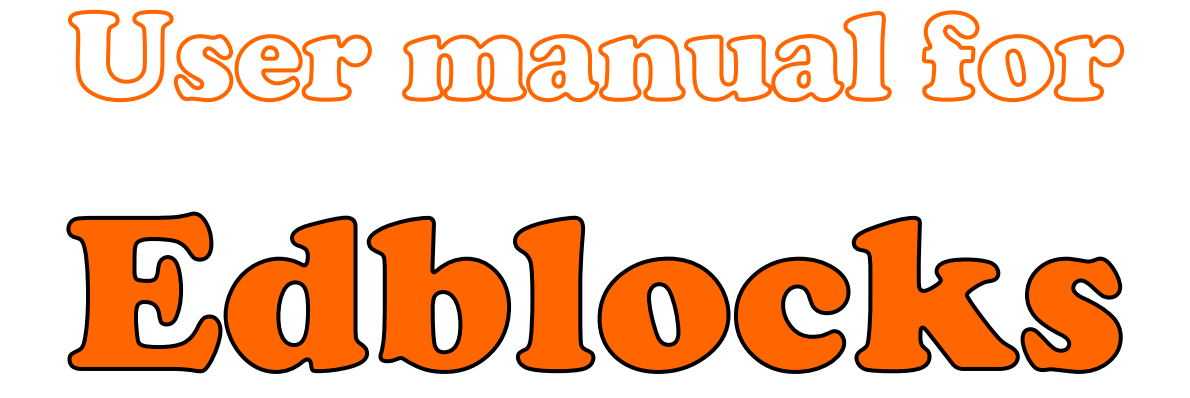

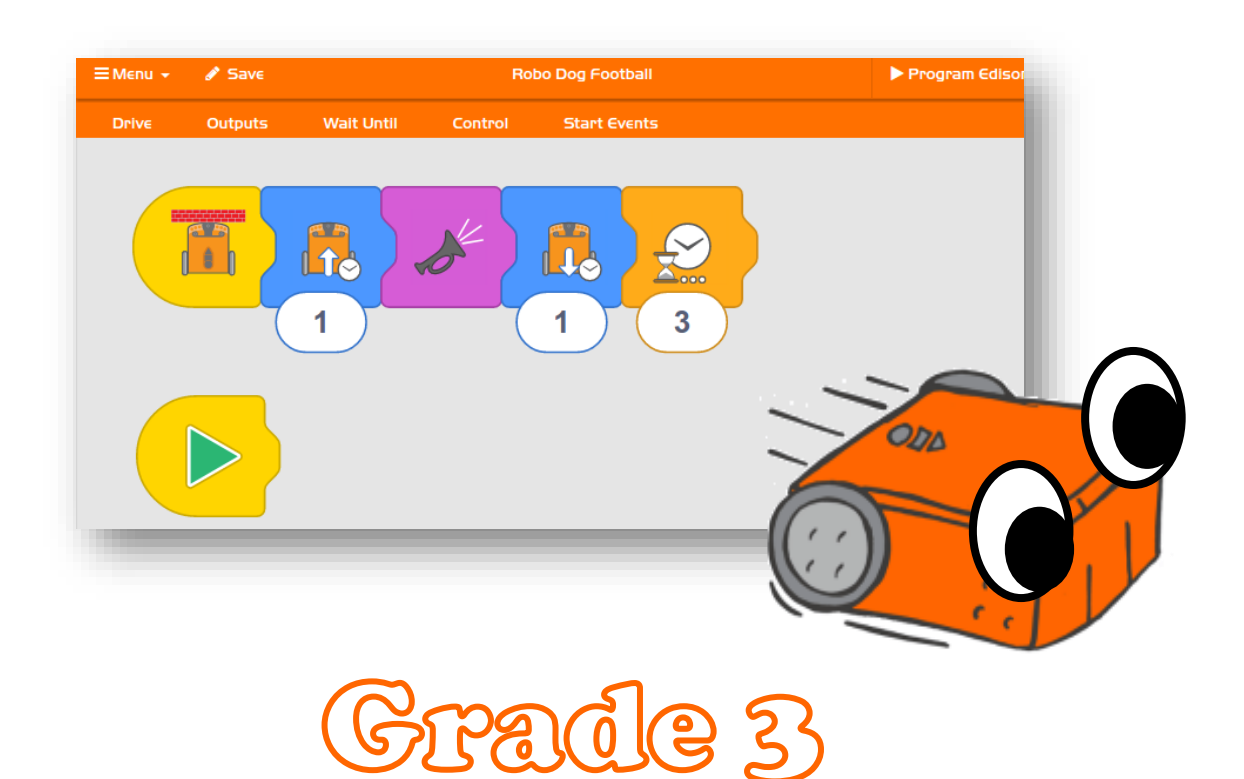

# **Done by: Design and Technology Teacher Maryam Al mazrouei**

**1 -**

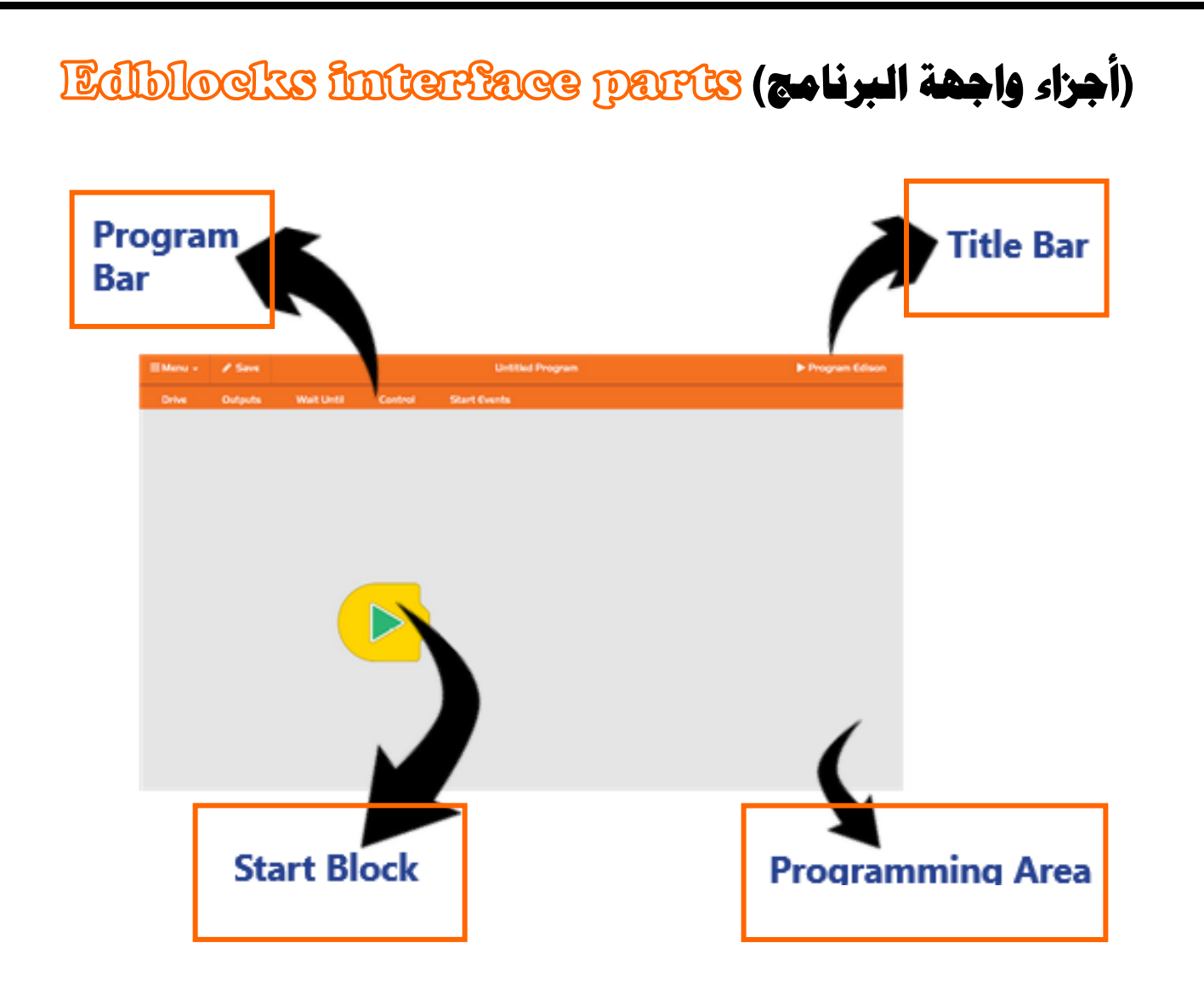

**)شرح قوائم البلوكات(**

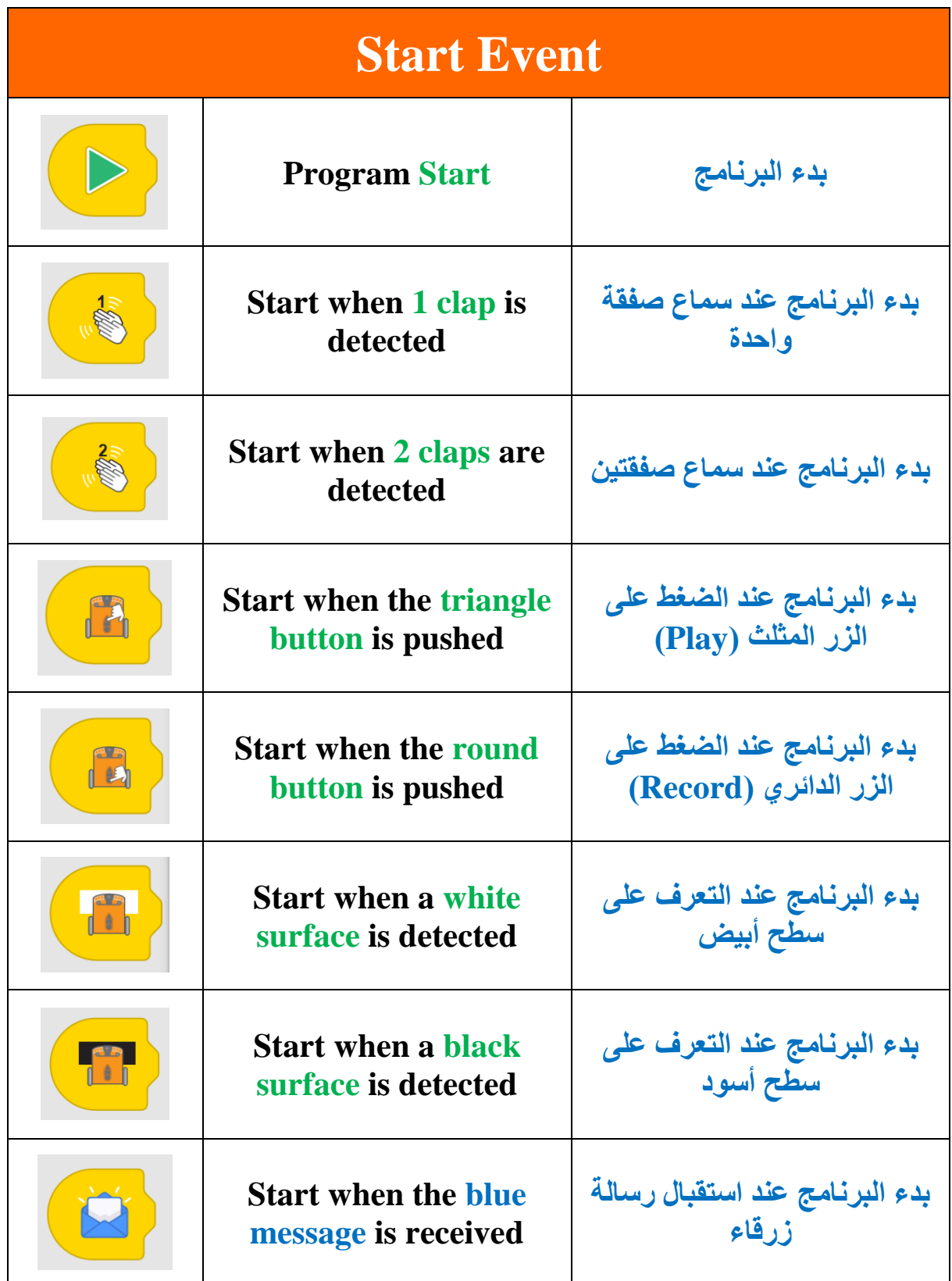

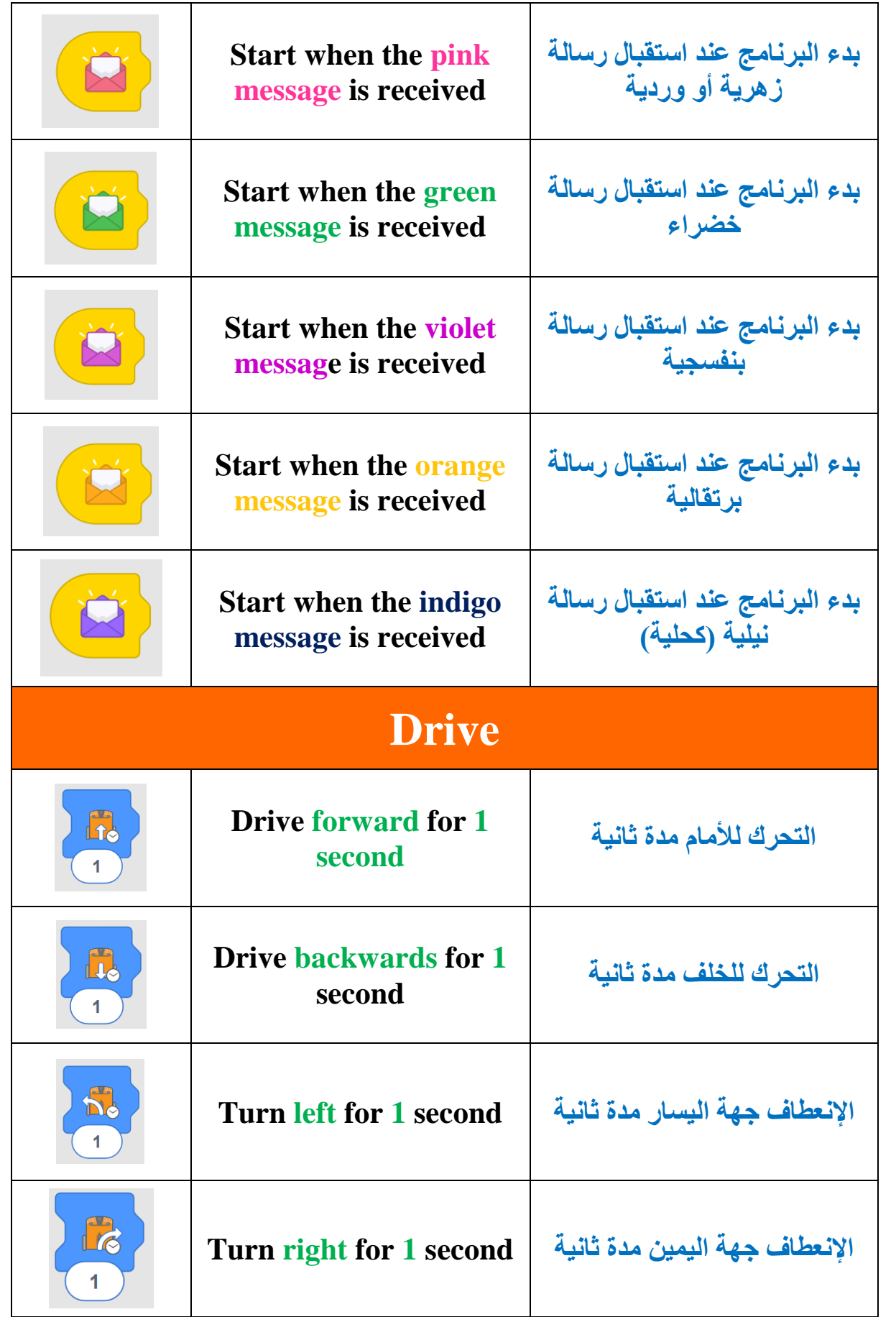

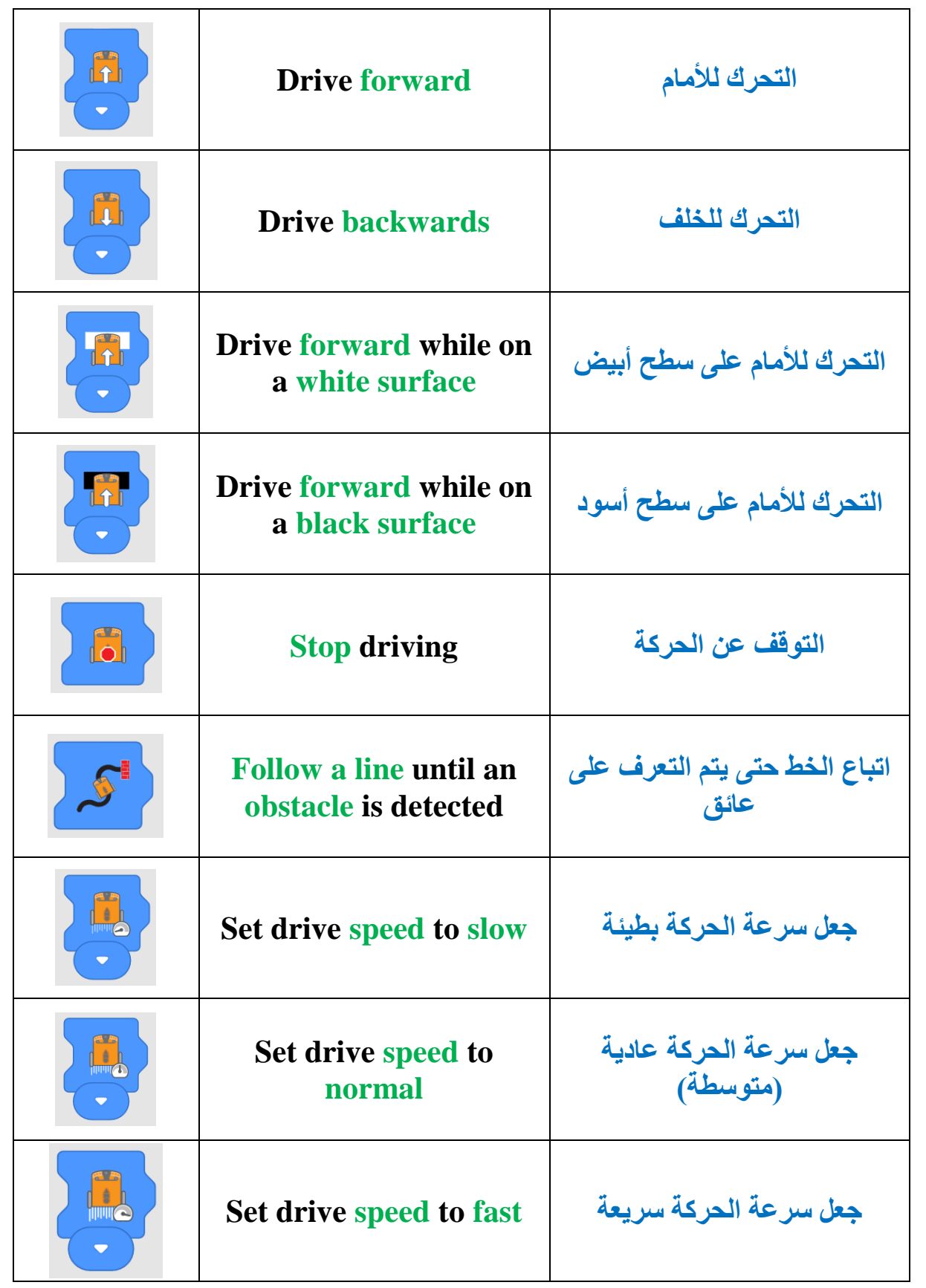

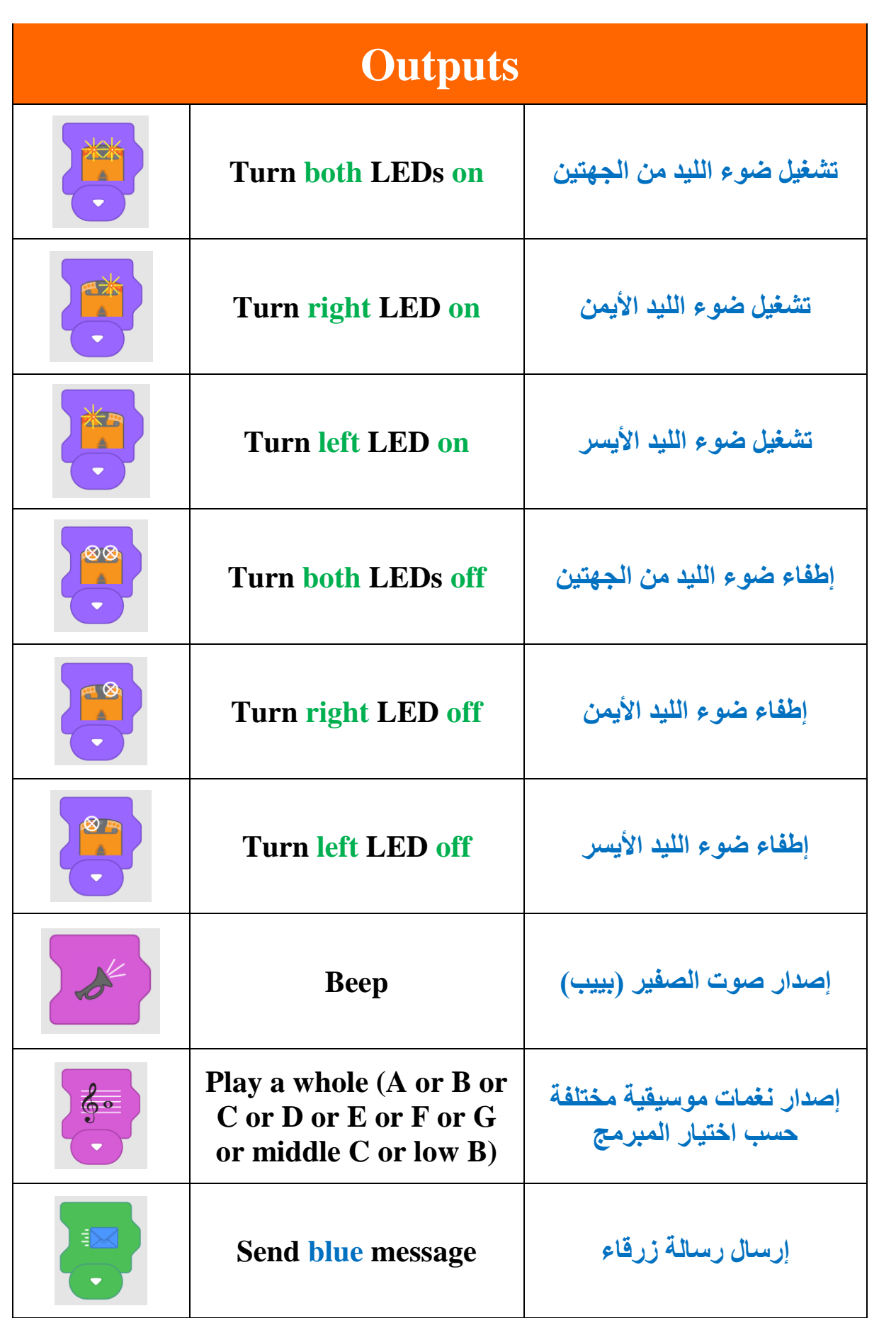

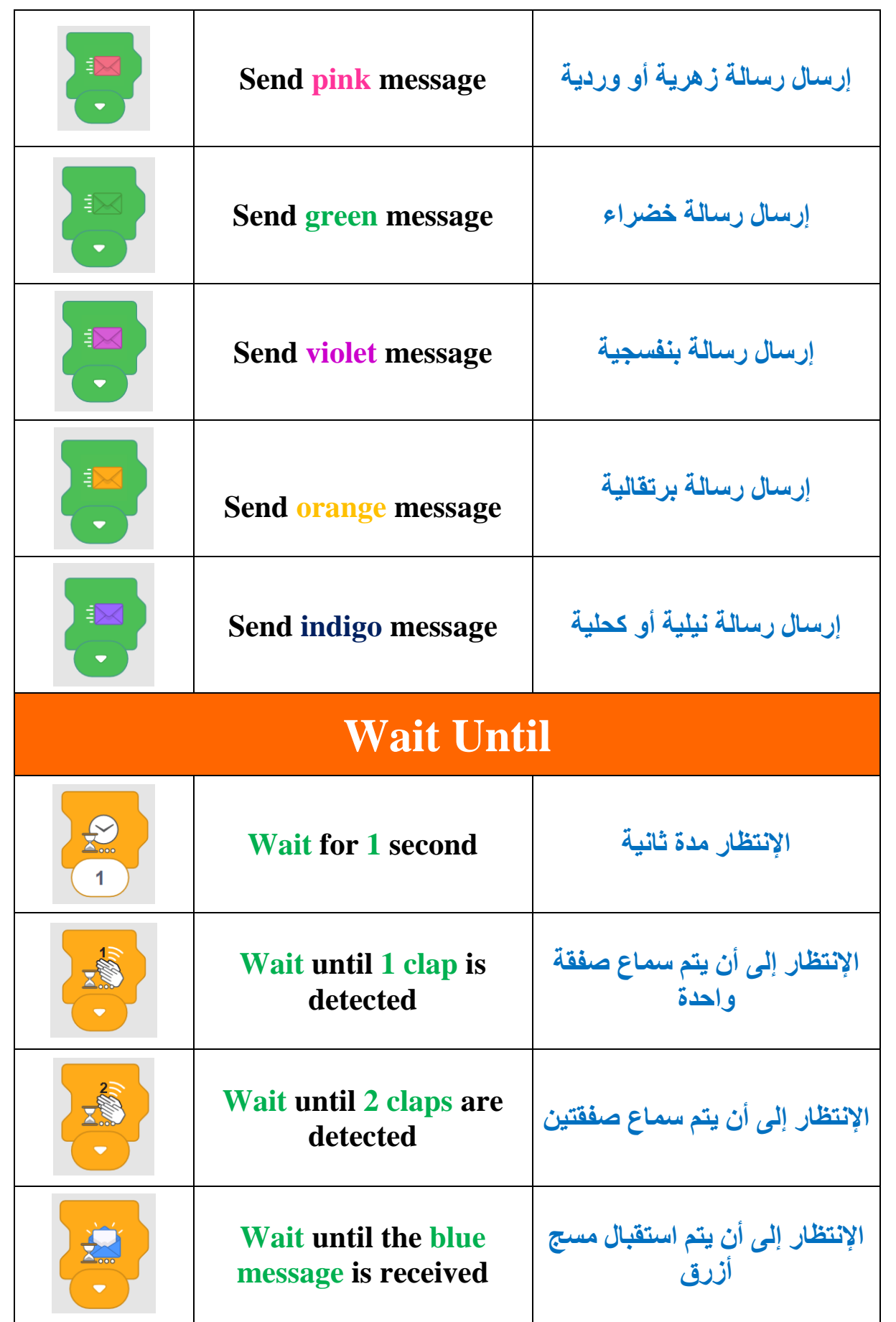

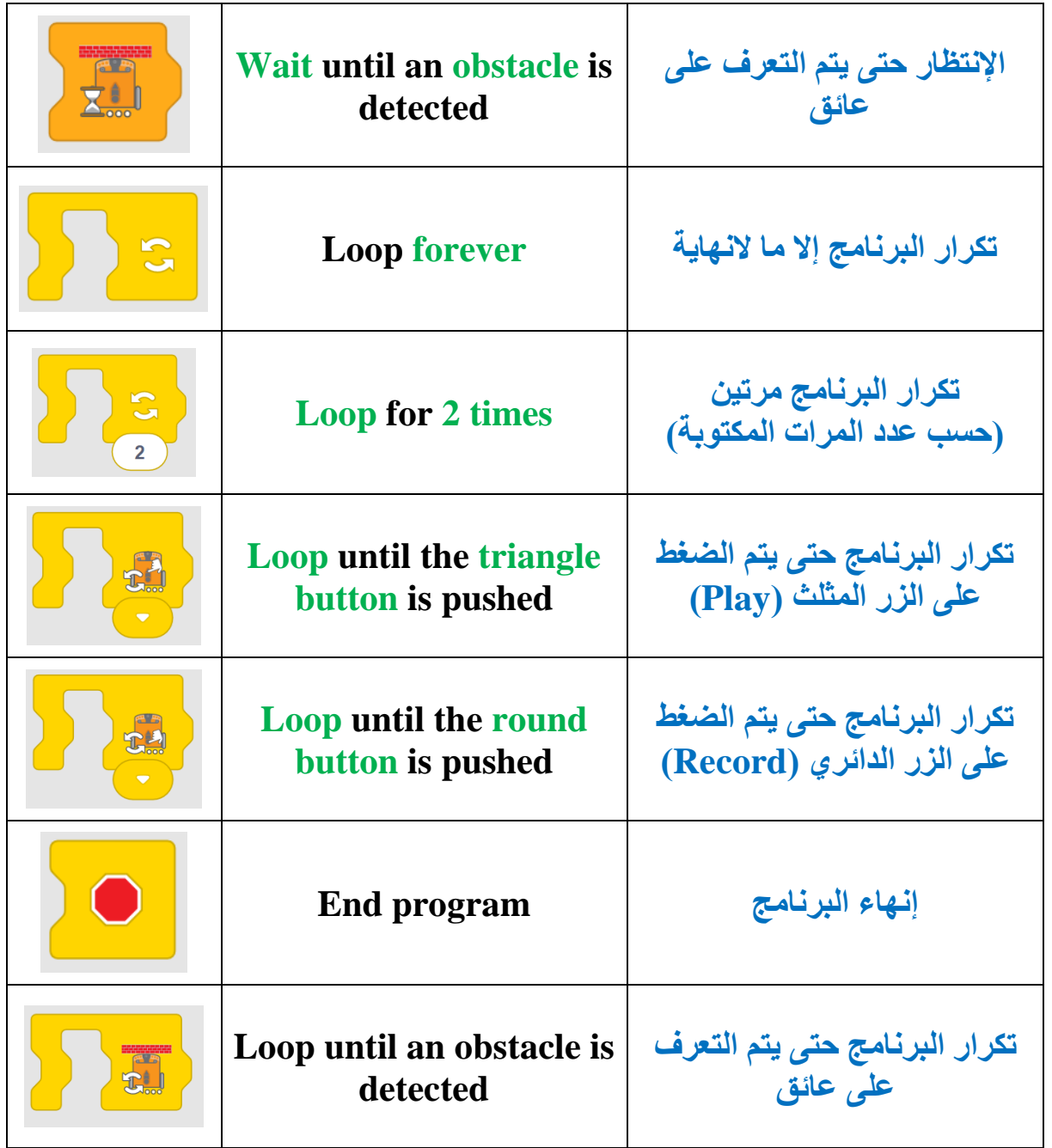

### **(تدريب 1)**

#### **Match the block with the proper name:**

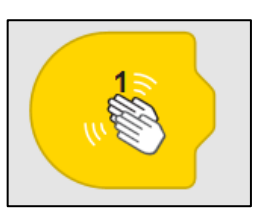

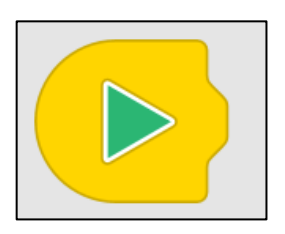

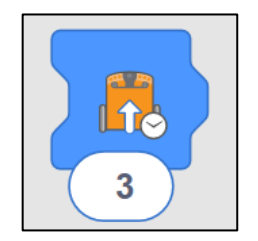

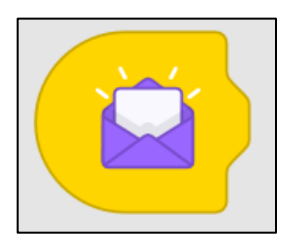

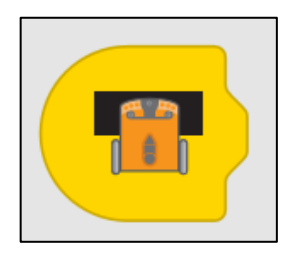

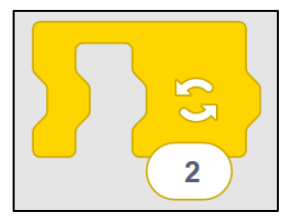

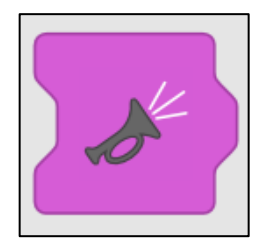

- **Start when the indigo message is received**
- **Start when 1 clap is detected**
- **Program Start**
- **Drive forward for 3 seconds**
- **Beep**
- **Start when black a surface is detected**
- **Repeat for 2 times**

## **(تدريب 2)**

#### **Match the block with the proper name:**

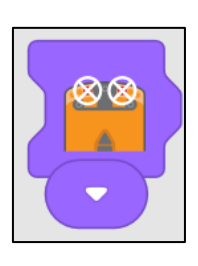

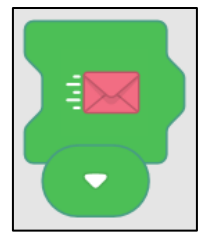

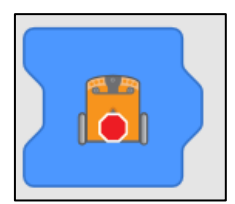

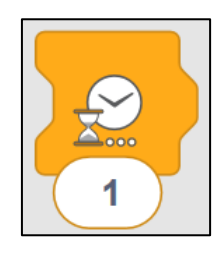

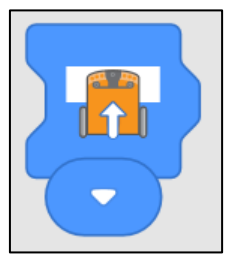

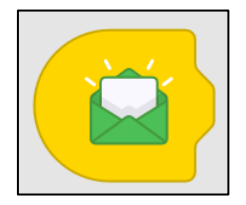

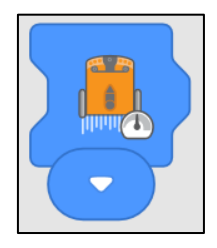

- **Wait for 1 second**
- **Stop driving**
- **Turn both LEDs off**
- **Send pink message**
- **Drive forward while on white a surface**
- **Set drive speed to normal**
- **Start when the green message is received**

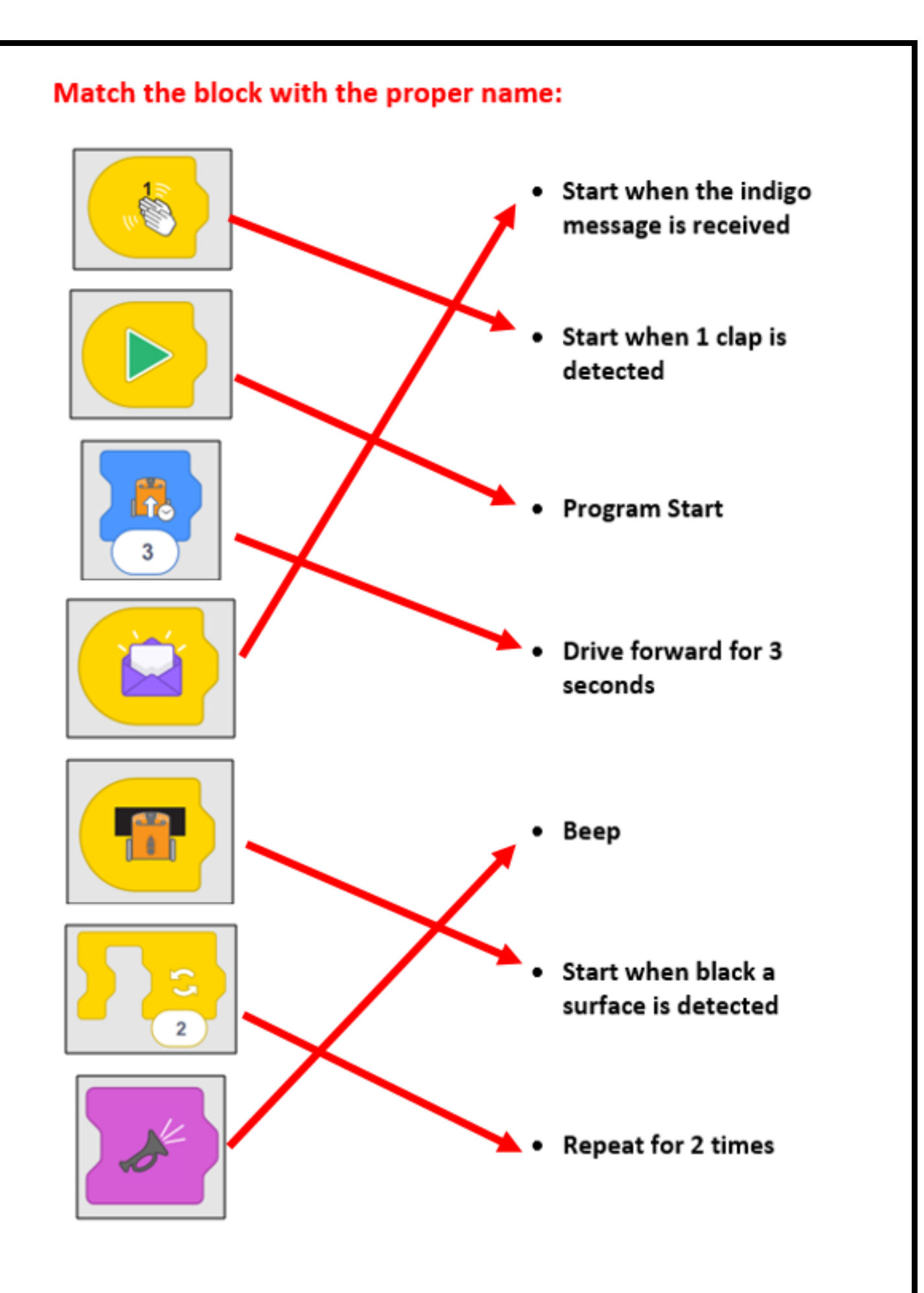

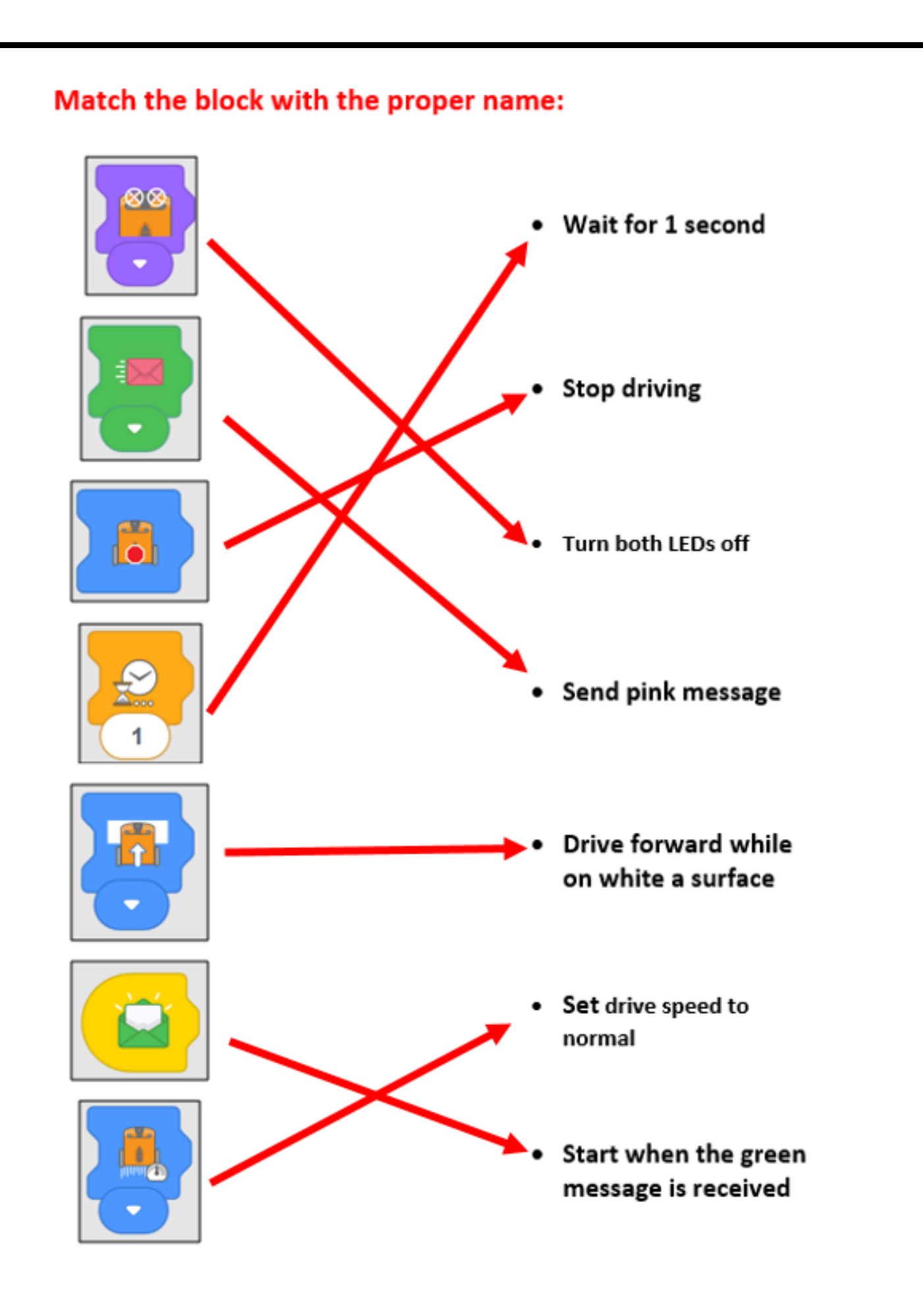